## **For an excellent overview of techniques, see http://www.crhfoto.co.uk/**

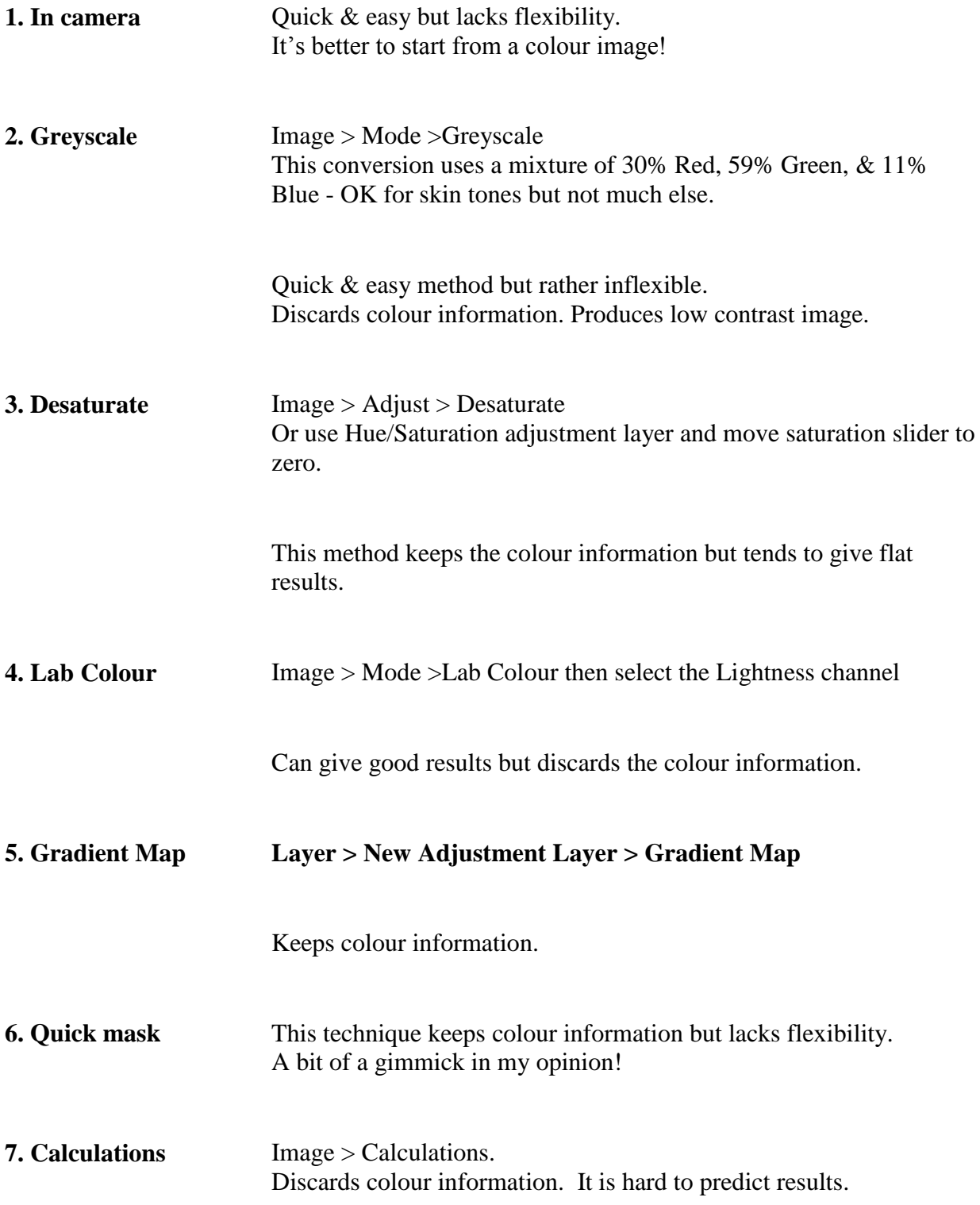

**8. Russell**  Uses two Hue/Saturation adjustment layers. Bottom (filter) layer needs Colour blend. Top (film) layer has Saturation set to 0. **Brown's method** Keeps colour information. A good analogue of using filters with mono film. Works with Photoshop Elements too. **9. Single**  Select all. Open Channels palette and click on channel to use. Edit **channel** Copy. New Document. Edit paste. **10. Channel**  The most versatile option for Photoshop users with versions CS2 or older. **mixer**  $\vert x \vert$ **11. Split**  Useful for visualising the Channels Paths **channels** effect of individual channels.  $\overline{\mathbb{Z}}$ 5  $RGB$ Ctrl+ $\sim$ Dock to Palette Wel New Channel... 9 Red  $Ctrl + 1$ Duplicate Channel Green  $Ctrl + 2$ Delete Channel 6

 $Ctrl + 3$ 

常

Blue

New Spot Channel.

hannel Optio Split Channels Merge Chang

Palette Options.

Used in conjunction with layer masks, this method gives the ultimate in control but needs the user to be well-acquainted with Photoshop. Not available in Elements.

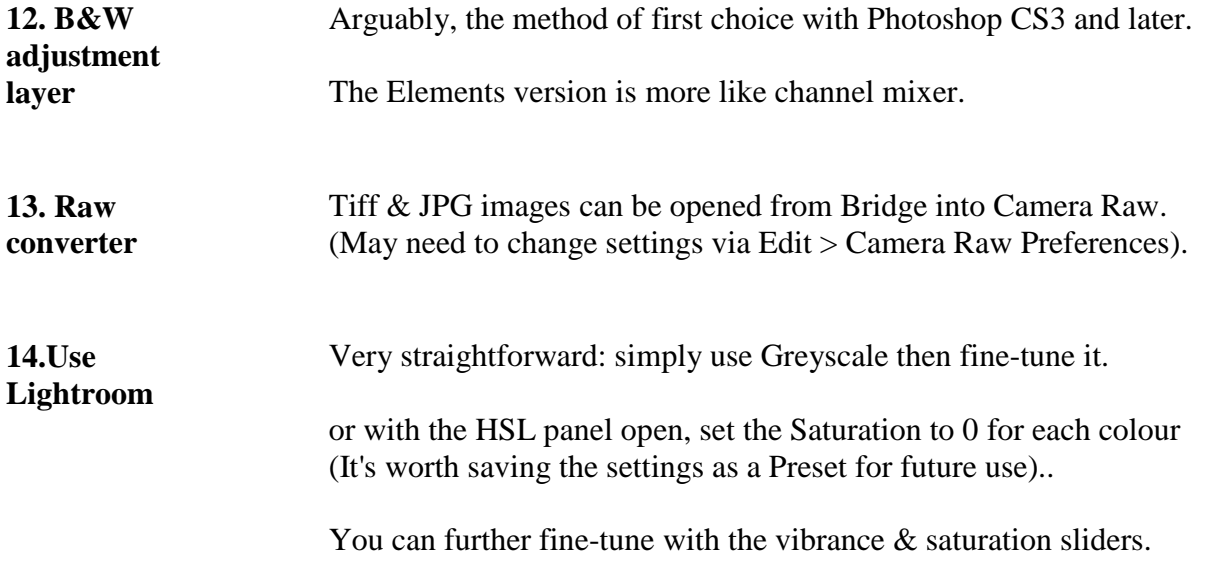

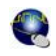